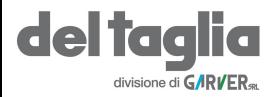

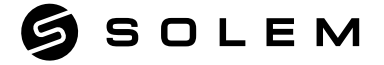

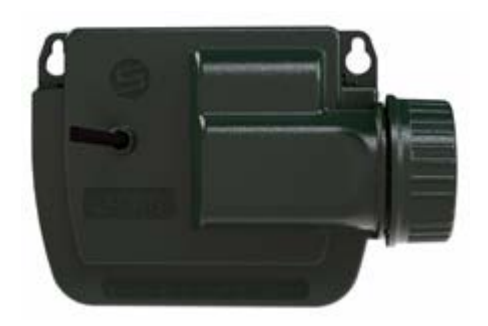

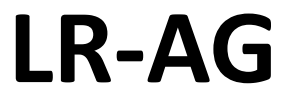

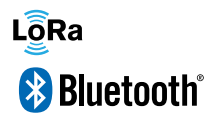

**MANUALE DI INSTALLAZIONE** 

# **PRESENTAZIONE**

L'LR-AG è un programmatore Bluetooth® / LoRaTM a batteria con controllo della portata IP 68 ad 1, 2, 4 o 6 stazioni. Il suo apposito ingresso permette il collegamento ad un sensore pioggia o ad un contatore volumetrico.

Passo 1

# **DOWNLOAD**

**1.** Sul tuo smartphone e / o tablet, vai su «App Store» o «Google Play».

**2.** Cerca «MySOLEM» nella barra di

ricerca. OMySOLEM

**3.** Scarica l'applicazione MySOLEM

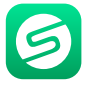

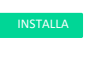

**4.** Una volta installato, attiva il Bluetooth® sul tuo smartphone e / o tablet.

# **CREARE UN ACCOUNT**

Per beneficiare di tutte le funzionalità di LR-AG, creare un account MySOLEM.

- **1.** Avviare l'app MySOLEM dallo smartphone e / o tablet.
- **2.** Andare su «**Il mio account**» cliccando dull'icona
- **3.** Seguire i passaggi descritti nell'app.

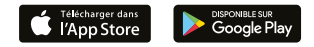

## Passo 2 **ASSOCIAZIONE**

- **1.** Svitare il tappo batterie dell' **LR-AG**
- **2.** Collegare una batteria **9V 6LR61 o 6AM6** poi richiudere il tappo.
- **3.** Lanciare l'app **MySOLEM** dal telefono o tablet.
- **4.** Cliccare sul pulsante «+» o su «**Aggiungi programmatore**»
- **5.** Scegliere **LR-AG** dalla lista dei moduli disponibili.

**6. (Op onal)** Definire il nome ed un codice di sicurezza per il vostro programmatore e cliccare su «**Ok**».

**7.** Per terminare l'associazione del vostro **LR-AG** pairing, seguire i passaggi indicati nella App.

**Nota :** Per identificare il vostro **LR-AG** tra altri eventualmente presenti, fate riferimento al «**Nome default**» presente sull'etichetta del prodotto.

## **Codice di sicurezza**

Il Codice di Sicurezza consente di proteggere il programmatore. Si può definire durante il passaggio 6 dell '«ASSOCIAZIONE» o accedere ad ulteriori informazioni cliccando sull'icona in alto a destra del tuo schermo.

#### Passo 3

# **ASSOCIAZIONE CON LR-MB**

Per ottimizzare il collegamento radio LoRa<sub>*M*</sub> tra l'LR-MB e i programmatori **LR-AG, si consiglia di installare l'LR-AG in un pozzetto di plastica entro 800 metri di distanza dall'LR-MB. Consigliamo inoltre di associare tutti gli LR-AG nelle prossimità dell'LR-MB prima di installarli separatamente nei pozzetti .**

- **1.** Selezionare il programmatore **LR-AG** precedentemente installato.
- **2.** Cliccare sull'icona in alto a destra per accedere al menù Impostazione  $\gg$

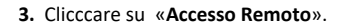

- **4.** Scegliere l' **LR-MB** desiderato.
- **5.** Cliccare «**Inviare**» o sul pulsante

Una volta effettuata l'associazione potrete effettuare il test di collegamento tra l'**LR-MB** e l' **LR-AG** :

- **6.** Tornare sullo schermo «**Accesso remoto**».
- **7.** Cliccare sul pulsante **per iniziare il test.**

#### **Nota :**

- Il messaggio in verde **«Connessione stabilita»** significa che la connessione è affidabile.

- Il messaggio in rosso **«Nessuna connessione è stata stabilita»** significa che non è stato possibile connettersi.

# **ASSOCIAZIONE CON LR-BST**

- **1.** Selezionare il programmatore LR-AG precedentemente installato.
- **2.** Cliccare sull'icona in alto a destra per accedere al menù Impostazione
- **3.** Cliccare su «Accesso remoto»
- **4.** Scegliere l' **LR-BST** desiderato.
- **5.** Cliccare «**Inviare**» o sul pulsante

Una volta effettuata l'associazione potrete effettuare il test di collegamento tra l'**LR-BST** e l'**LR-AG** :

- **6.** Tornare sullo schermo «**Accesso remoto**».
- **7.** Cliccare sul pulsante **per iniziare il test.**
- 
- 

# Passo 4 **COLLEGAMENTI**

**1.** Collegare l' **LR-AG** ai solenoidi come indicato sotto. Utilizzare **solo** elettrovalvole con **solenoide bistabile 9V.**

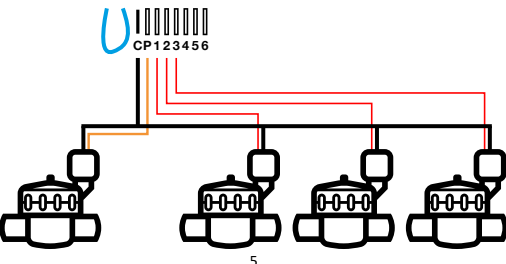

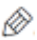

## Passo 5 **IMPOSTAZIONE SENSORI**

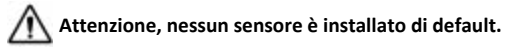

L'LR-AG dispone di un ingresso sensore **+ S -** su cui è possibile collegare un sensore pioggia o un contatore volumetrico dopo aver tagliato il filo blu. Una volta collegato il sensore, è necessario configurarlo nell'applicazione.

**1.** Utilizzando l'app mobile MySOLEM, connettersi all' LR-AG.

**2.** Cliccare su "AGGIUNGI UN SENSORE".

**3.** Selezionare il tipo di sensore e seguire le istruzioni fornite dall'applicazione

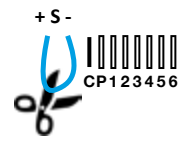

### Passo 6

# **IMPOSTAZIONE CONTATORE VOL.**

**1.** Controllare il **«Valore istantaneo».**

**2.** Valore istantaneo: assicura che il volume consumato indicato sul contatore dell'acqua sia lo stesso del volume visualizzato sull'applicazione. Se si nota una differenza, controllare il cablaggio (polarità) o regolare il valore del «COEFFICIENTE».

**3.** Compila i campi rimanenti.

**Soglia di massima** (volume giornaliero): consumo massimo (in litri) che non si vuole superare in un periodo di 24h. Se il valore viene superato verrai immediatamente avvisato (tramite e-mail e notifica su smartphone e/o tablet). **Soglia di minima** (volume giornaliero): consumo minimo (in litri) che si vuole raggiungere nell'arco di 24 ore. Se il valore non viene raggiunto verrai avvisato il giorno successivo alle 7 del mattino (tramite e-mail e notifica smartphone e/o tablet).

**4.** Rilevamento perdite: soglia del volume d'acqua (in litri) al di fuori degli orari di irrigazione impostati oltre la quale si desidera essere avvisati.

**Portata stazioni:** per ogni stazione leggere il contatore all'ora **T (Cont1)**, poi all'ora **T + 5minuti (Cont2).**

Calcolare: **(Cont2 - Cont1) / 5 = Portata (L / min)**

Inserire il risultato nella APP e ripetere l'operazione per ogni stazione

**Portata Massima (Allarme portata stazioni)**: Soglia di allarme per portata massima superata in % rispetto a quella delle stazioni. L'allarme «**Portata Massima**» è immediato non appena viene raggiunto.

**Portata Minima (Allarme portata stazioni)**: Soglia di allarme per portata minima insufficiente in % rispetto a quello delle stazioni. L'allarme **«Portata Minima»** è immediato non appena viene raggiunto.

Per ogni allarme di portata delle Stazioni è possibile definire un'azione specifica desiderata come segue :

 **Nessuna azione:** l'irrigazione prosegue.

 **OFF permanente:** il programmatore viene messo in OFF. L'irrigazione viene terminata**.** Per ripristinare la programmazione sarà

necessario inviare un comando **ON** al programmatore

**Inibire l'output (salta stazione):** arresta la stazione interessata e passa alla successiva. Per riattivare la stazione va confermato l'allarme nella APP.

#### **Tempo di assestamento:**

Tempo necessario alla stazione prima che la portata d'acqua sia stabile all'avvio e all'arresto.

Evita portate di picco (avvio) o di perdita (arresto).

Il tempo è lo stesso per tutte le stazioni.

Durante questo periodo, il consumo non viene preso in considerazione per l'attivazione allarmi o azioni.

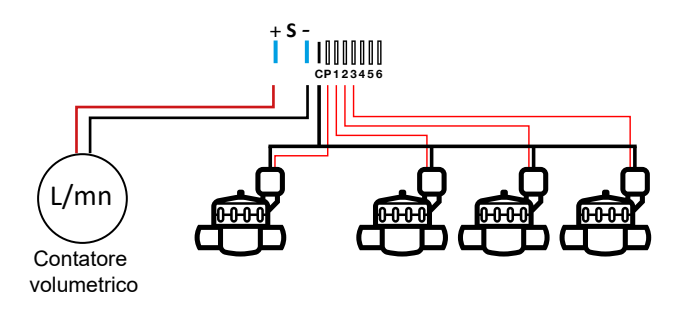

Utilizzare i morsetti **+ S** - per collegare un contatore volumetrico con lancia-impulsi come sopra indicato.

Utilizzare contatori volumetrici a contatto pulito o equivalenti.

Per i contatori con lancia-impulsi con polarità, durante il cablaggio, osservare la polarità:

**Cavo rosso -> + Cavo nero - > -**

## **FAQ**

### **Quali sono lecaratteristiche richieste per il funzionamentodel prodotto Bluetooth®?**

Android 4.3 (o più) Smartphone o tablet dotati di Bluetooth Smart 4.0 (o superiore). iOS 9.0 AppleiPhone o iPad con BluetoothSmart 4.0 (o più)

#### **Perché il programma B non si avvia?**

Se l'orario di partenza del programma A è lo stesso del Programma B, quindi i programmi verranno eseguiti uno dopo l'altro.

### **A cosa serve l'uscita P?**

È possibile collegare una valvola master o una pompa tramite un relè, sull'uscita P. Si avvia automaticamente 2 secondi primadi ognistazioneeduranteogni irrigazionedella stazione.

### **A cosa serve l'uscita S (filoblu) del programmatore ?**

Puoi collegare un sensore pioggia nell'uscita S, per farlo è necessario tagliare il filo blu.

### **Come funziona il sensore pioggia?**

Quando è collegato al filo giallo il sensore agisce sui 3 programmi. Se piove, i programmi A, B e C non si avviano; è necessario attendere che la sonda si asciughi prima che i programmi riprendano. Il manuale

il controllo "Tutte le stazioni" non è influenzato dalle condizioni del sensore pioggia.

### **Cos'è ilWater Budget?**

Il Water Budget permette di aggiungere una percentuale di tempo, in base al tempo registrato da ciascuna stazione. Viene generalmente utilizzato durante

cambiamenti stagionali (ad esempio: dall'estate all'autunno o dalla primavera all'estate).

Ad esempio: se hai inserito la stazione  $1 = 1$  ora sul programma A e la stazione  $2 = 0:30$ Programma A. Quindi, se inserisci un budget idrico per il programma A al 120%, quando a partire dal programma A, le stazioni 1 e 2 verranno aumentate del 20%, il che significa 1h12 per la stazione 1 e0h36 per la stazione2.

#### Come posso riavviare l'accoppiamento o la procedura di accoppiamento?

Per riavviare la procedura di accoppiamento, è sufficiente collegare la batteria a poli opposti mantenendo questa posizione per un minimo di 30 secondi.

#### **Se il mio dispositivo rimane senza batteria, perdo i miei programmi?**

No, non vengono persi, vengono salvati automaticamente.

**Vorrei ripristinare le impostazioni del mio dispositivo come in fabbrica. Come faccio?** Dal menù di Impostazione premere "Recuperare i dati del modulo" e confermare premendo "recuperare"

# **CARATTERISTICHE TECNICHE**

CARATTERISTICHE TECNICHE DIMENSIONI Larghezza: 14 cm Altezza: 5,5 cm Profondità: 9 cm

INSTALLAZIONE Collegamento di sensore pioggia o contatore volumetrico Collegamento di una master valve Compatibile con solenoidi bistabili da 9V Lunghezza massima di collegamento con i solenoidi: 30 m Temperatura di utilizzo del prodotto: da 0 ° C a 60 ° C 100% impermeabile (isolamento IP68)

ALIMENTAZIONE: Una batteria alcalina 9V 6AM6 o 6LR61

**CARATTERISTICHE** Bluetooth® Smart 4.0 a basso consumo energetico Comunicazione radio LoRaTM Salvataggio permanente della programmazione MAntenimento dell' orologio interno in caso di mancanza di alimentazione <30 s

## **INFORMAZIONI GENERALI**

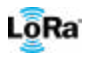

Questo simbolo indica che il prodotto utilizza la tecnologia radio LoRaTM.

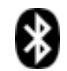

Questo simbolo indica che il prodotto utilizza la tecnologia radio Bluetooth®.

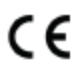

Il simbolo «CE» indica che questo dispositivo è conforme agli standard europei. le protezioni di sicurezza, salute, ambiente e utente con il simbolo «CE» sono destinato alla vendita in Europa.

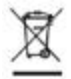

Questo simbolo indica che questi tipi di apparecchiature elettriche ed elettronichessieveparatamente nei paesi europei. Non smaltire questo dispositivo con i tuoi rifiuti domestici.

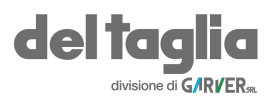